# **POSTER GUIDELINES**

2027 C-VISI

This year, the conference will now be held entirely online, however posters will still be using the original print template. Additional supporting documents and resources may be included with your poster submission including a short video presentation, a report, further reading etc. You will need to upload your supporting documents at the same time as uploading your poster.

#### Please click here for the **[ASMIRT-NZIMRT 2021](https://conference.asmirt.org/2021/wp-content/uploads/2021/02/REVISION2021_Scientific_Poster_Template_A0_Final.pptx)  Scientific Poster Template** and an **[ASMIRT-NZIMRT](https://conference.asmirt.org/2021/wp-content/uploads/2021/02/REVISION2021_Scientific_Poster_Template_A0_Example.pdf)  2021 Poster Example.**

ASMIRT will automatically include your abstract as part of your Supporting documents.

The philosophy of this comes from the following video https://www.youtube.com/watch?v=1RwJbhkCA58

The size of the posters are set as **A0 size** (1189mm x 841mm) in **Landscape** orientation.

#### **PLEASE DO NOT CHANGE** the sizing specifications of the poster in PowerPoint.

The following are **recommended** guidelines to follow in creating your poster for the ASMIRT-NZIMRT 2021 Conference.

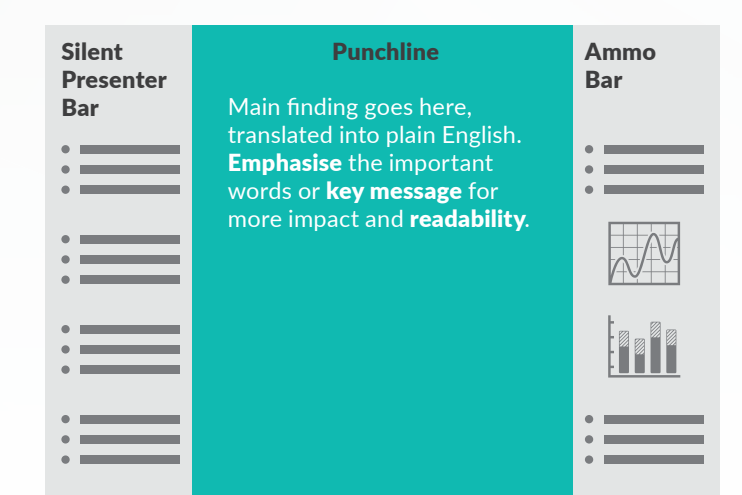

# **Layout**

Please use the new template provided that can be used to easily design your poster.

**DOWNLOAD YOUR POSTER TEMPLATE NOW** 

# **Silent presenter bar**

The Silent presenter bar (left side panel) is for easy to read snippits of important information relating to your main findings.

# **Punchline**

The Punchline (middle panel) is for your main findings and key message in plain English.

# **Ammo bar**

The Ammo bar (right side panel) is for extra graphs, tables, figures and information you are worried about leaving out.

# **Content**

- Bold the first names of anybody who's presenting.
- Less is MORE.
- Empty Space is important to allow the poster to breathe.
- Have appropriate spacing between the edge of your poster and the text. Give yourself a 2.5 cm margin around the edge.
- 500 words suggested maximum.
- Proofread and spell check your poster.

# **Headings**

To keep all posters being presented uniform, use the following headlines for your Silent Presenter Bar and Ammo Bar as relevant/required on your A0 poster.

- Title
- Authors/Affiliations
- Introduction/Background/Objective
- Methods/Participants
- Results
- Conclusions/Key Points
- References/Bibliography
- Acknowledgements
- Contact Info
- Additional Information

## **Alignment, Fonts & Sizing**

- The poster should be easily readable.
- Use UPPER and lower case for general content as the use of all-capital text is difficult to read.
- Avoid using a mixture of type/font styles.
- 0.8 spacing.
- Align text to the left.
- Center your punchline/summary statement.
- If your punchline is more than **2 lines, don't center it**. Centering makes your eyes do more work.
- We recommend not making the font size of your punchline smaller than **80pts**. If there is plenty of unused space then feel free to adjust the sizing of your fonts accordingly to better utilize the space.
- The font size recommended for headings in both the Silent Presenter Bar and the Ammo Bar is **30–42pts**. The font size recommended for body text in both the Silent Presenter Bar and the Ammo Bar is **20–22pts**.

#### Recommended combination of fonts for title/headings and body text

- Arial Black/Arial Regular
- Helvetica Black/Helvetica Regular
- Verdana Black/Verdana Regular
- Tahoma Black/Tahoma Regular
- Calibri Black/Calibri Regular

#### **Colour**

- Colours should be used to capture attention and highlight information and not distract the viewer.
- Keep it neutral.
- 2- 3 colours at most (e.g. https://www.makesigns.com/tutorials/ poster-design-layout.aspx).
- Use colour combinations that complement each other.
- Light backgrounds with dark fonts or vice versa.
- Avoid colour in the sidebars with the exception of graphs/figures as it will pull the attention away from the center.

• Feel free to change the middle panel background colour of the template to suit your poster. This edit can be done using the slide master function.

### **Guides & Gridlines**

PowerPoint has some useful tools to assist with placement of items such as Text Boxes, Images and Graphs.

- The Guides tool displays two Guides (one horizontal and one vertical) that intersect at the center of the slide, dividing the slide into 4 sections. (Guides are not visible when printed).
- Gridlines are squares that appear and allow you to align shapes and other objects in your PowerPoint slide to distinguish between cell boundaries. They enable you to line up text boxes and images across the whole poster (Squares are not visible when you print).
- Keep text within gutter guides.

#### **Images**

- Please use images of 300-600 DPI to ensure quality is maintained when being viewed online to allow zooming in and out.
- Save photos as jpg or png (preferable).
- Please ensure that your images fit inside the poster slide. You may have to resize and/or crop them.
- You can add in background images to the middle panel to help highlight your poster in a different way and make it fun.

### **Presenting at the Conference**

During the virtual conference, you will be able to connect and engage with viewers through the Live Q&A and Discussion Forums tools. Further information on these functionalities and the schedule will be advised closer to the conference.

### **Support Files**

Download your template here **ASMIRT-NZIMRT [2021 Scientific Poster Template](https://conference.asmirt.org/2021/wp-content/uploads/2021/02/REVISION2021_Scientific_Poster_Template_A0_Final.pptx)**

Download an example of a completed poster here **[ASMIRT-NZIMRT 2021 Scientific Poster](https://conference.asmirt.org/2021/wp-content/uploads/2021/02/REVISION2021_Scientific_Poster_Template_A0_Example.pdf)  Template Example layout**